## Konto organizacji na portalu praca.gov.pl

PUP Jaworzno Data publikacji: 23.01.2023

Pracodawco, swoje sprawy w PUP możesz załatwić za pośrednictwem portalu praca gov.pl ! To bardzo proste. Konieczne jest założenie i zweryfikowanie konta organizacji.

Jak to zrobić?

Konto na praca.gov.pl można założyć klikając przycisk "Rejestracja konta organizacji" w prawym górnym rogu ekranu głównego systemu.

Konto można zarejestrować w trzech trybach:

- z wykorzystaniem kwalifikowanego podpisu elektronicznego,
- z wykorzystaniem profilu zaufanego ePUAP,
- poprzez założenie konta niezweryfikowanego.

W przypadku konta zaufanego Użytkownik od razu ma zapewnioną możliwość zalogowania się i korzystania z usług elektronicznych świadczonych poprzez praca.gov.pl.

W przypadku konta niezweryfikowanego - zaufania konta Użytkownika można dokonać w trakcie wizyty w urzędzie pracy bądź logując się do praca.gov.pl z wykorzystaniem kwalifikowanego podpisu elektronicznego lub profilu zaufanego ePUAP.

Zobacz nasz film instruktażowy:

[https://youtu.be/3\\_eh9FP-D\\_U](https://youtu.be/3_eh9FP-D_U)

Szczegóły na stronie [www.praca.gov.pl](http://www.praca.gov.pl) w sekcji FAQ najczęściej zadawane pytania.

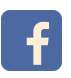